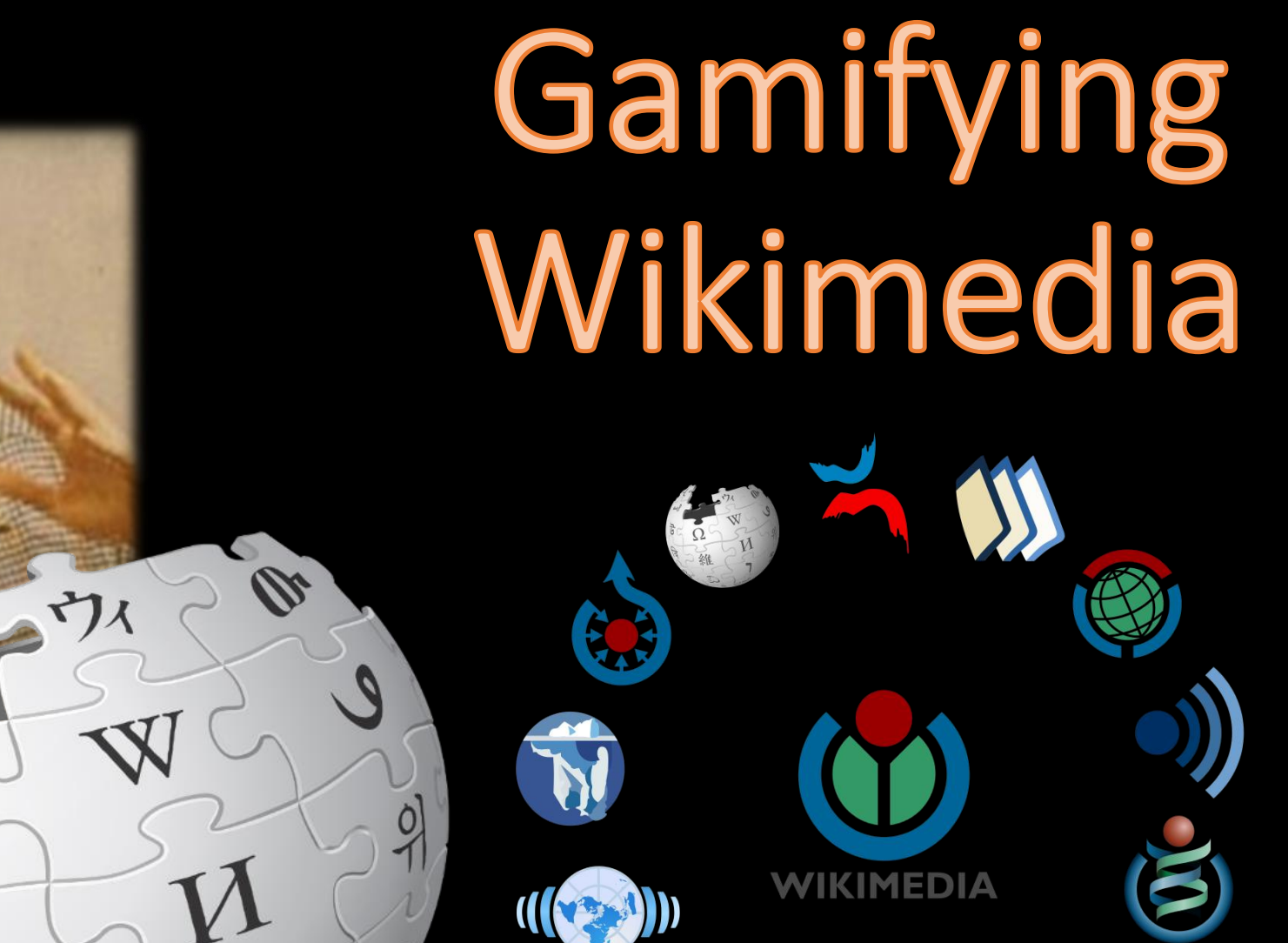

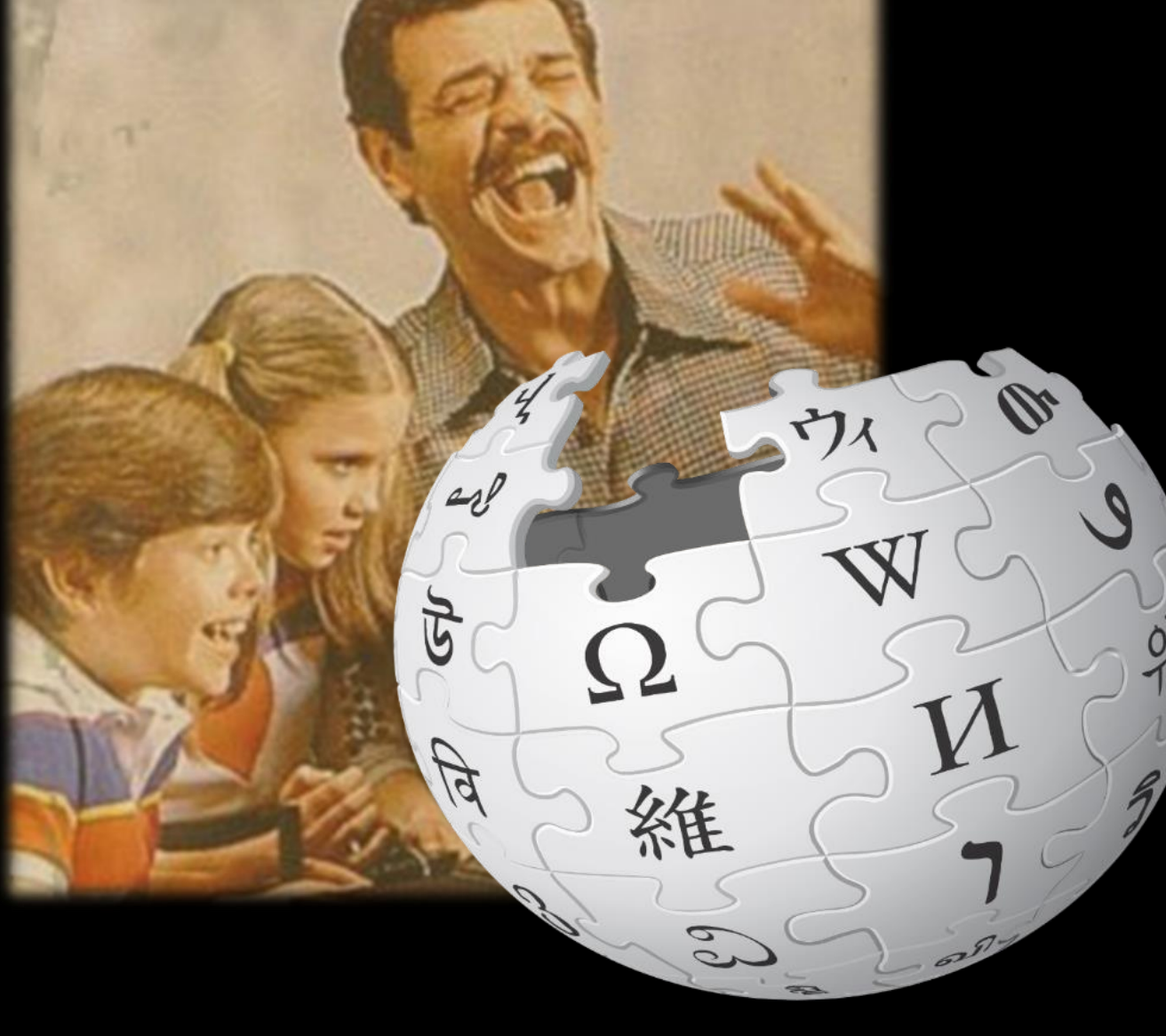

## Your 1,2,3 to getting setup for today's session

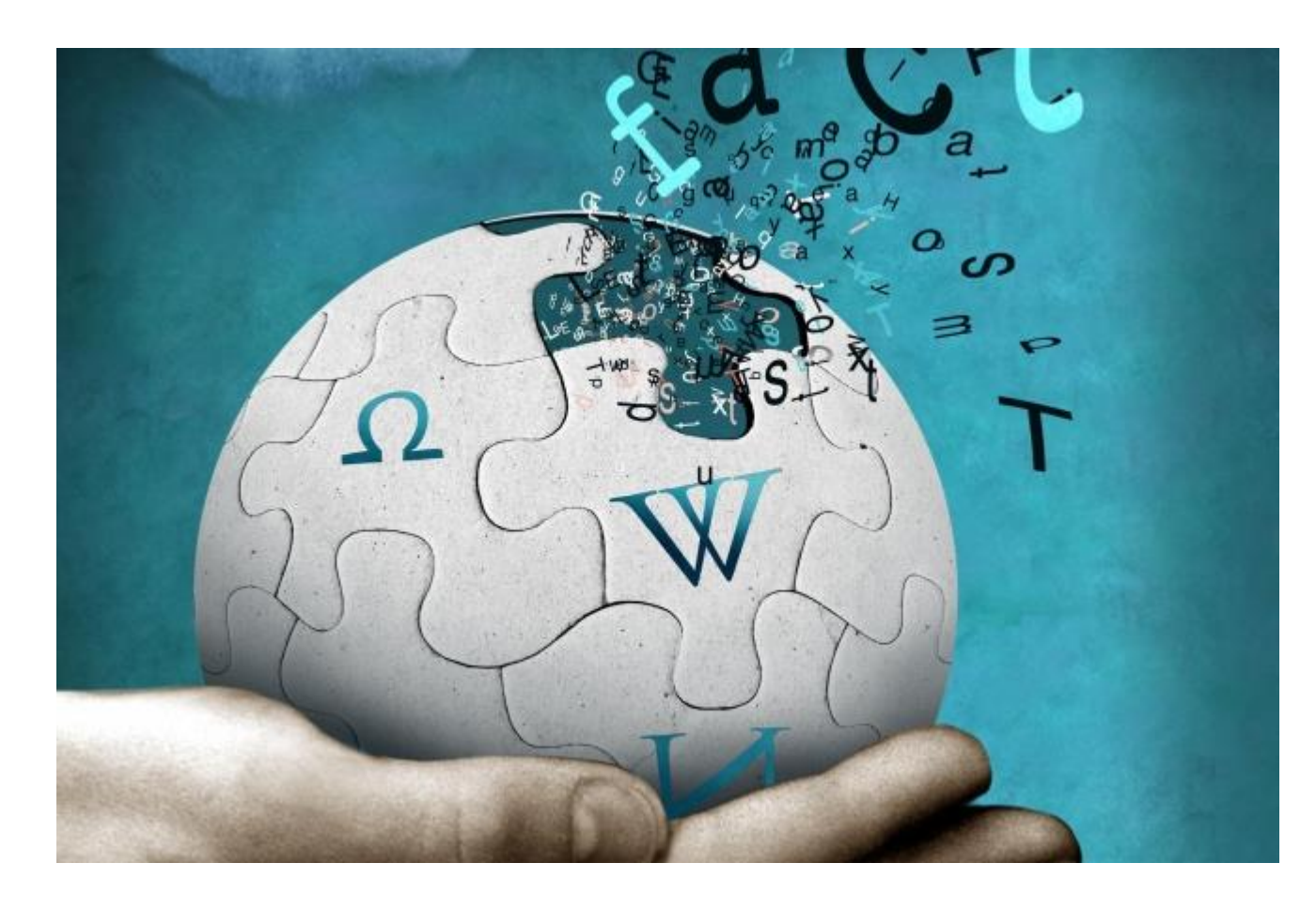

- **1. Sign in** on the sign sheet provided.
- **2. [Create an account](https://en.wikipedia.org/w/index.php?title=Special:CreateAccount&returnto=Special:CreateAccount)** on Wikipedia if you have not already done so (this takes 2 minutes and asks you to create a username & password.
- **3. Log in to Wikipedia**. Sit back and relax.

Let the games begin!

## TODAY'S SCHEDULE – 2:50pm-3:50pm Seminar Room 2

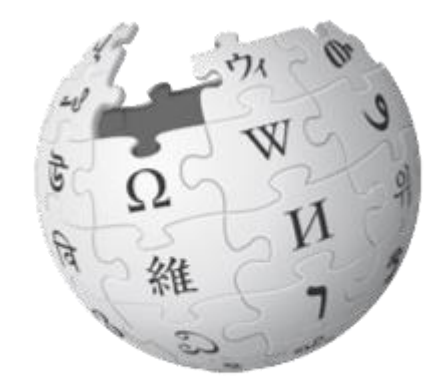

**2.50-3.00 Housekeeping and Welcome** – **What do we mean by** *gamification***?**

**3.00-3.05 Wiki Wars clip**

**3.05-3.25 Activity 1: Wiki Race** 

**3.25-3.45 Activity 2: Wiki Shootme**

**3.45-3.50 Citation Hunt / Q&A**

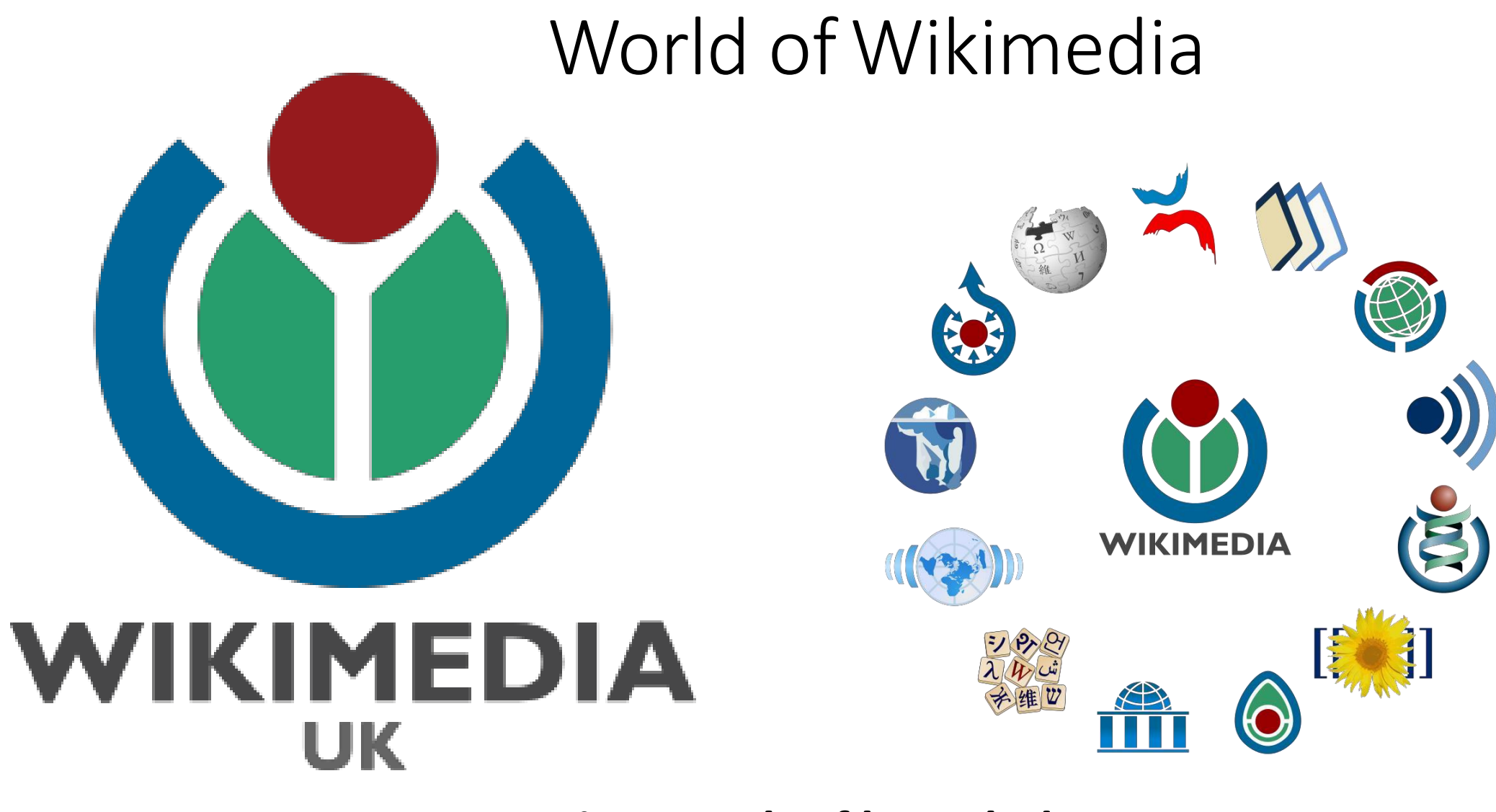

**Creating a web of knowledge**

## What do we mean by 'Gamifying Wikimedia'?

- *"Gamification is a powerful tool due to its ability to capture people's attention, to engage them in a target activity, and even to influence their behavior." (Kim, 2015)*
- *"Gamification is the use of game design elements and game mechanics in non-game contexts. This idea has been used successfully in many web based businesses to increase user engagement. Some researchers suggest that it could also be used in web based education as a tool to increase student motivation and engagement."(Dominguez et al, 2013)*

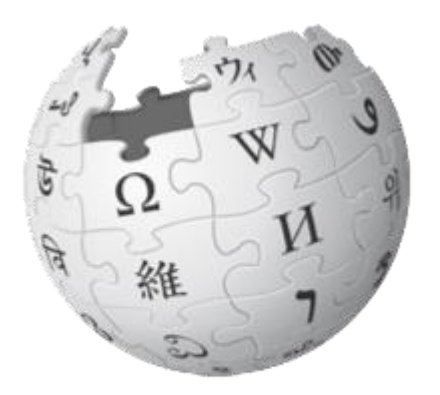

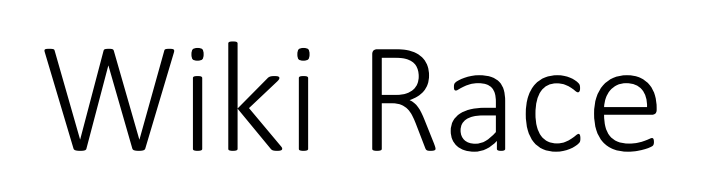

WikiWars Championship - John Green vs. Andrew Gregory

GREGORY

The Gregory Brothers

FYART 0.23 / 8:30

Search

**You Tube** 

<https://en.wikipedia.org/wiki/Wikipedia:Wikirace>

- Use **only** the body of the text
- You can use **Back** and **Ctrl + F**

Wiki War example on Youtube: [https://www.youtube.co](https://www.youtube.com/watch?v=FdJN2iK0BSo) m/watch?v=FdJN2iK0BSo

**WIKIPEDIA** 

Español

La enciciopedia libri

**DS9 000+ articulus** Punckin **Graves survey** Français **Introclamédie II** A47 000+ article **Ballison Professoria Max** G79 DOS + HHF da the 自由的石科全市

725 000+ 6811

**Contract** 

**THE TITT ON THE THAT IT** 

wiy · Magyar · Bahasa Melayu · Bahaso Minangkabau · 日本語 · Norsk (bokmäl · omi . Türkçe . Venaliyaya . Tiang Việt . Volanük . Winaray . dt t

 $\Box$ 

English

The Free Encyclopedia

4 366 000+ articles

Woma ancyklope

**COLT DOG: Tranel** 

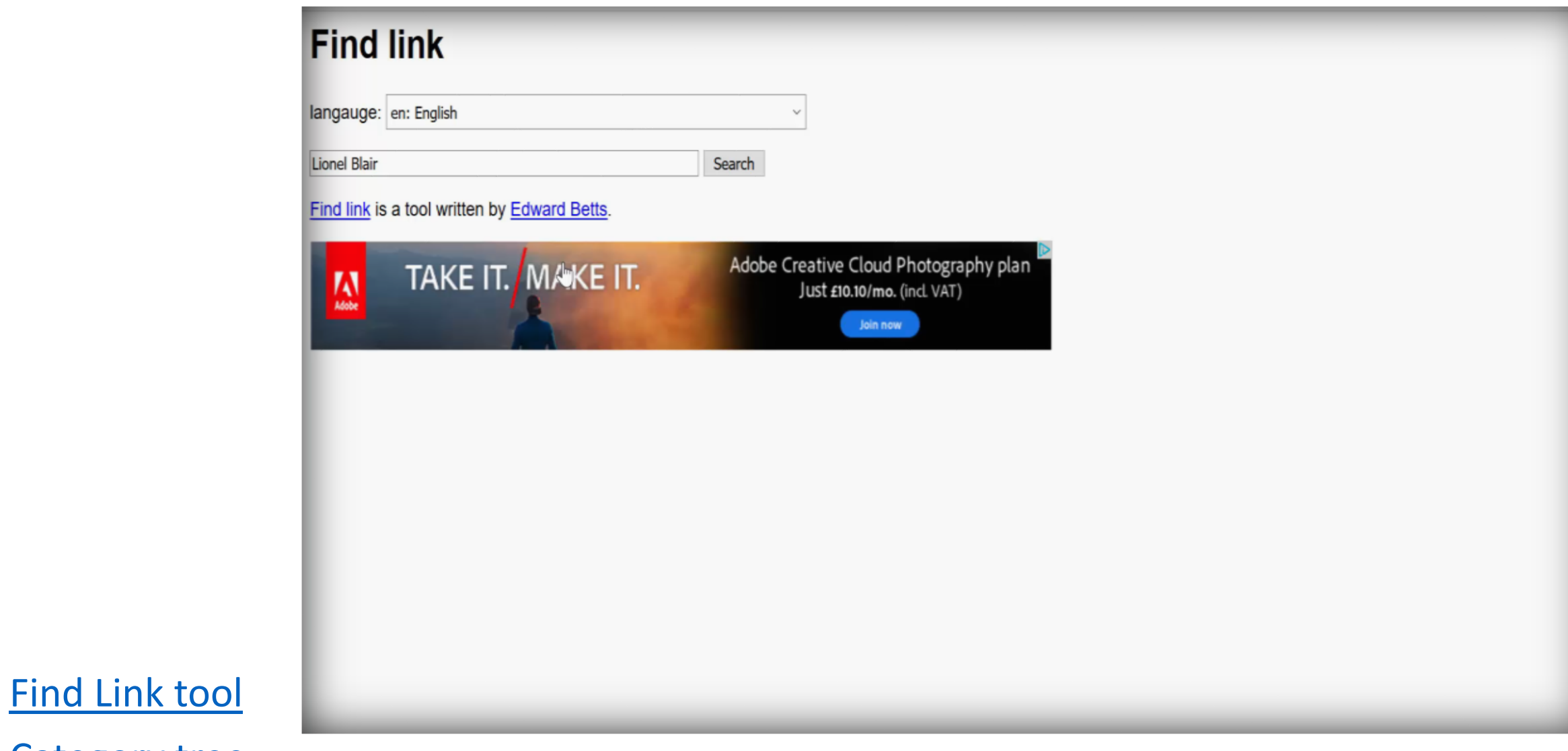

[Category tree](https://en.wikipedia.org/wiki/Special:CategoryTree?target=Category:neoplasms&mode=categories&namespaces=&title=Special:CategoryTree)

# WikiShootMe

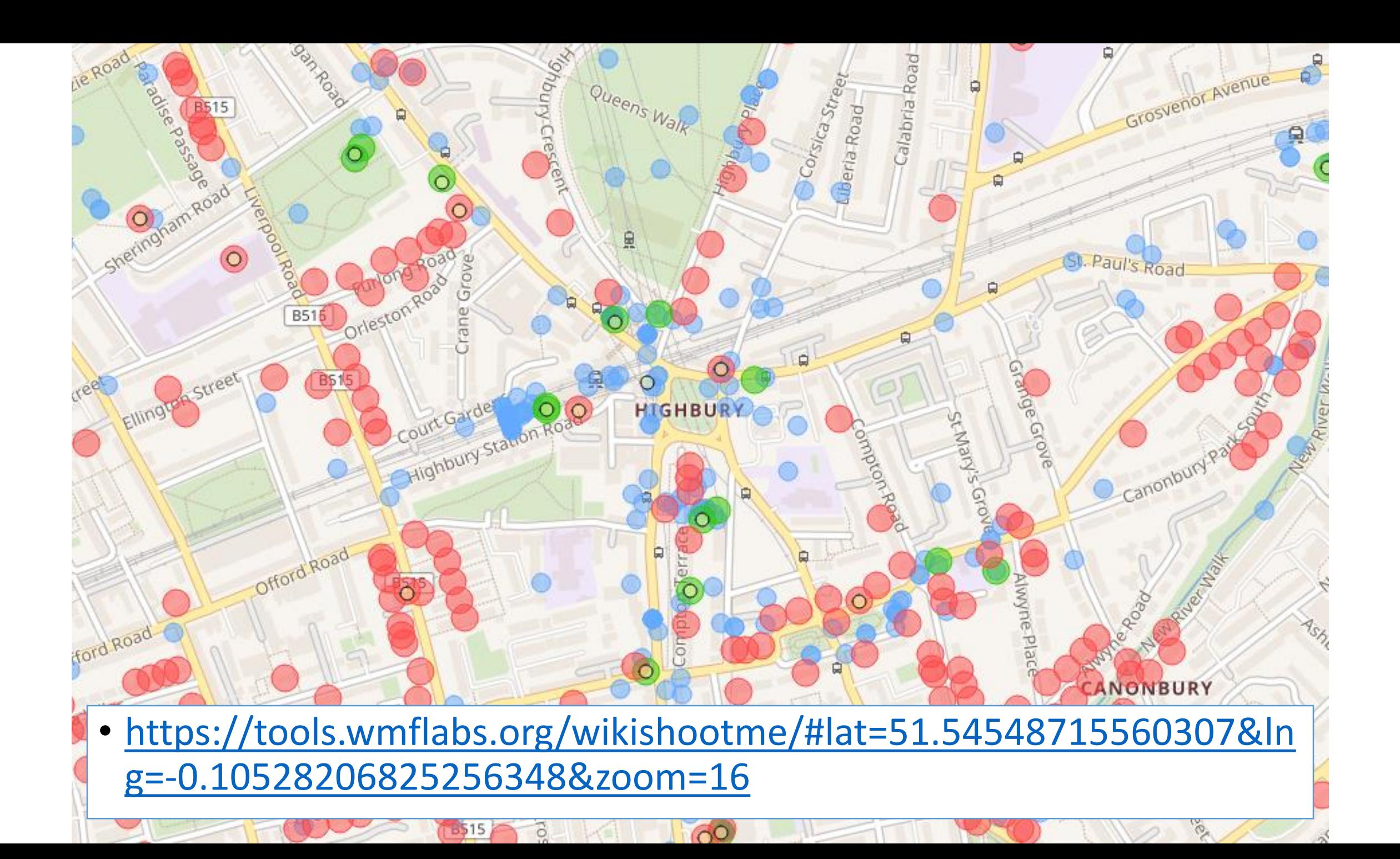

## How to track activity?

- Instruct everyone to use a category
- Set up a query that will show recent uploads in that category.

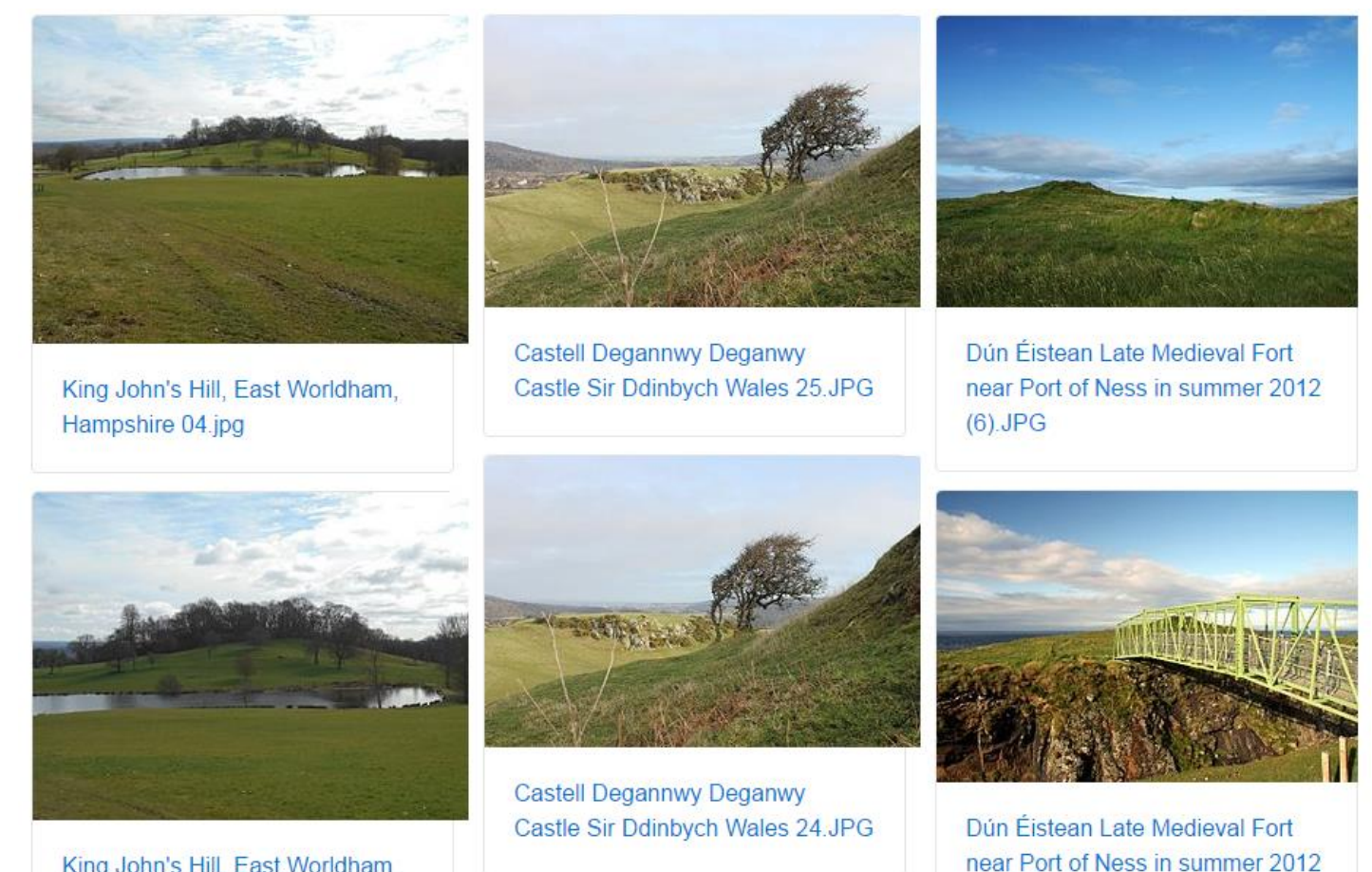

 $(5)$ . JPG

King John's Hill, East Worldham, Hampshire 05.jpg

## Scanning for new files

<https://petscan.wmflabs.org/>

- 1. What do you want a report about?
	- 1. Select Commons (because we're looking for images)
	- 2. Choose a category (look at a relevant image to see how it's categorised)
- 2. In what order?
	- 1. On the "Output" tab, check "Descending"
	- 2. Choose "Extended data for Files"

# Administrative unit game

### **Administrative unit**

Some items have coordinates but no administrative unit. Units will be suggested to you based on nearby items.

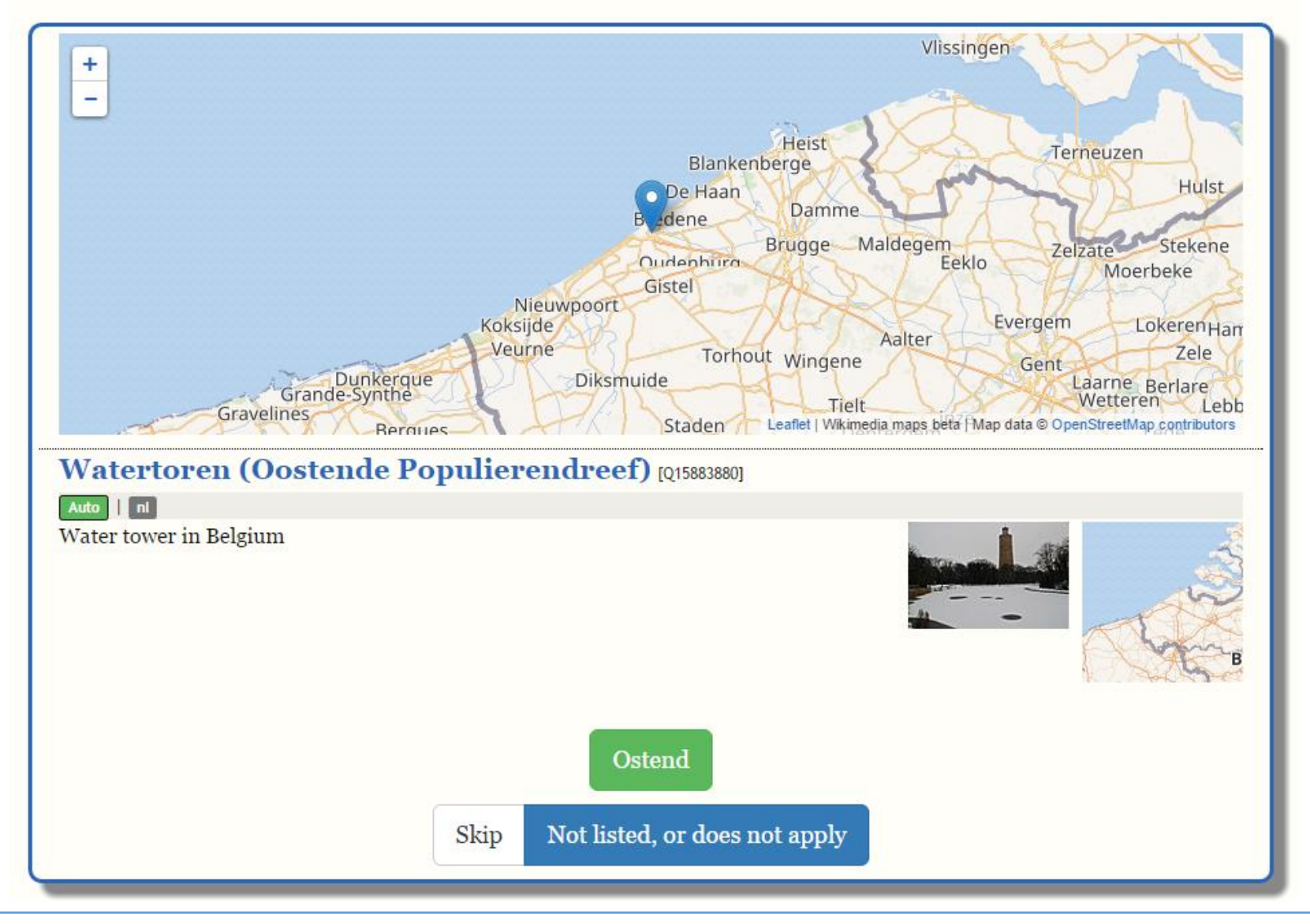

<https://tools.wmflabs.org/wikidata-game/distributed/#game=7>

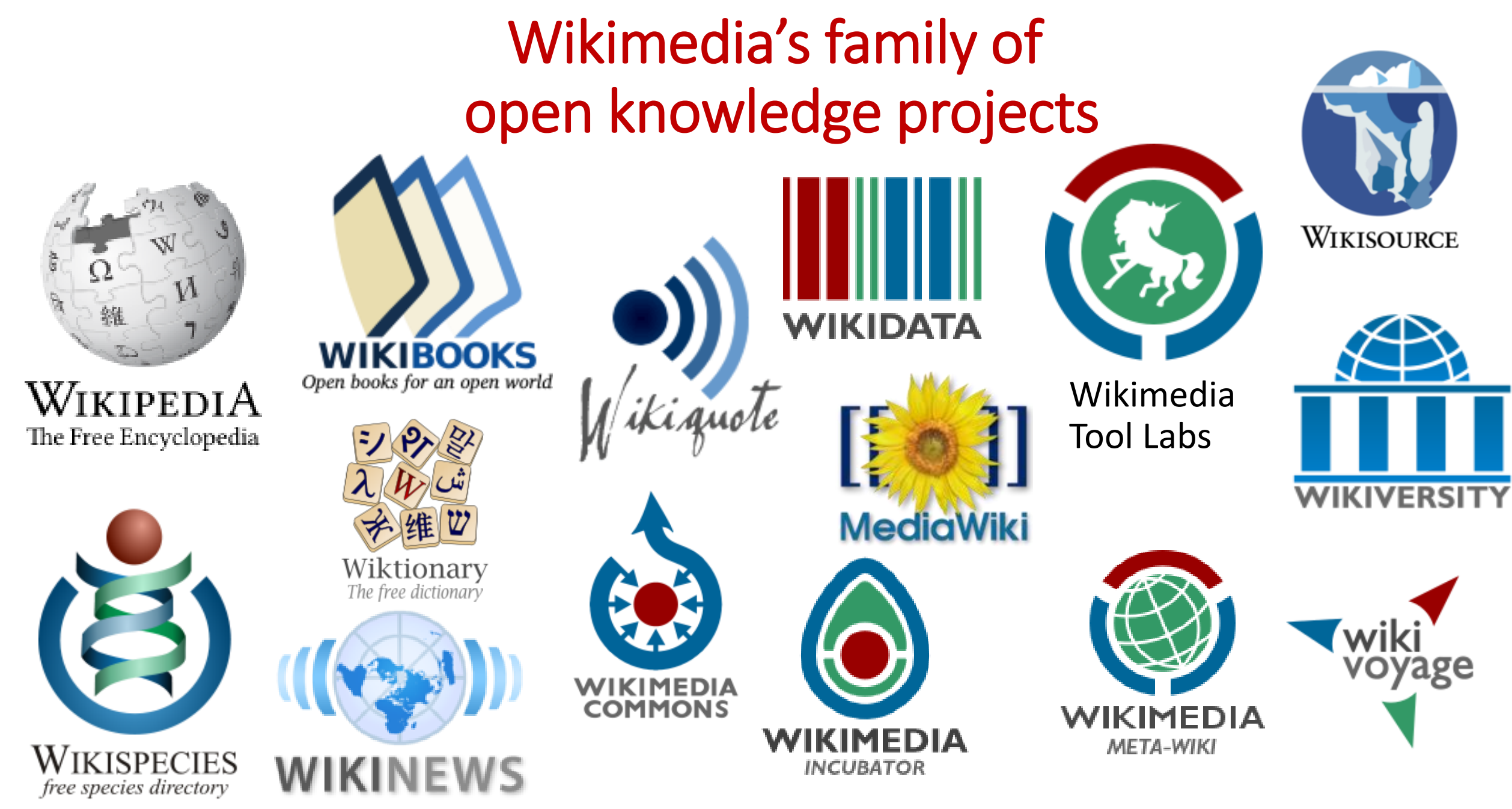

**https://wikimediafoundation.org/wiki/Our\_projects**

## Activity 1 – Editing Wikipedia with the new Visual Editor interface to add missing citations

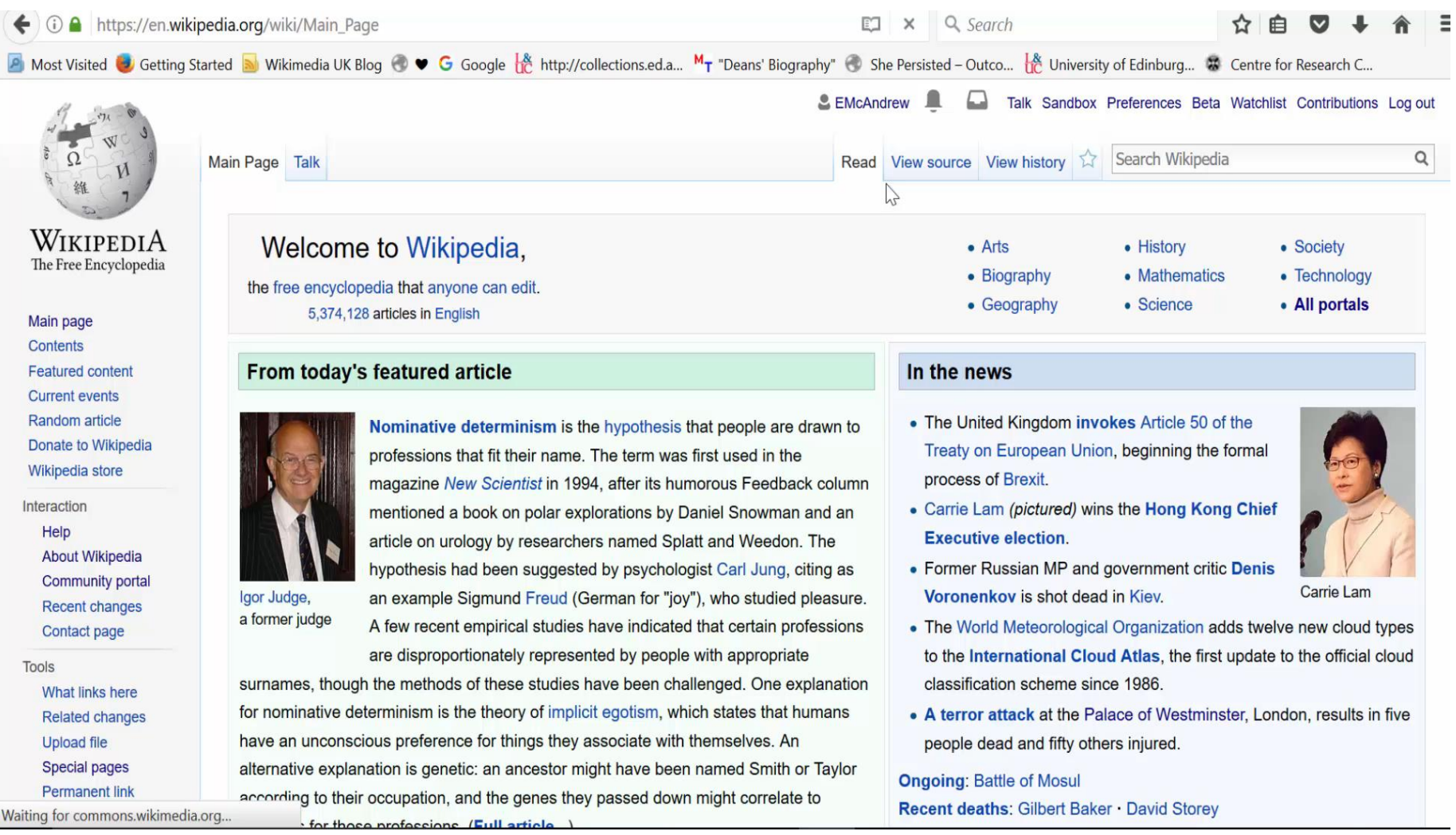

## **Activity 1 – Adding missing citations to Wikipedia using the new Citation Hunt tool.**

### Wikipedia: Verifiability, not truth

From Wikipedia, the free encyclopedia

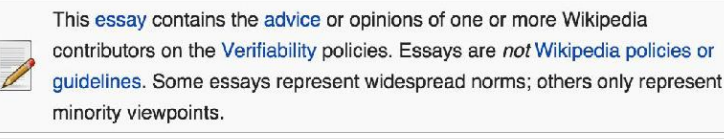

**Shortcuts: WP:NOTTRUTH WP:TRUTH WP:VNT** 

This page in a nutshell: Any material added to Wikipedia must have been published previously by a reliable source. Editors may not add content solely because they believe it is true, nor delete content they believe to be untrue, unless they have verified beforehand with a

reliable source

Wikipedia's core sourcing policy, Wikipedia:Verifiability, used to define the threshold for inclusion in Wikipedia as "verifiability, not truth". "Verifiability" was used in this context to mean that material added to Wikipedia must have been published previously by a reliable source. Editors may not add their own views to articles simply because they believe them to be correct, and may not remove sources' views from articles simply because they disagree with them.

### We have work to do.

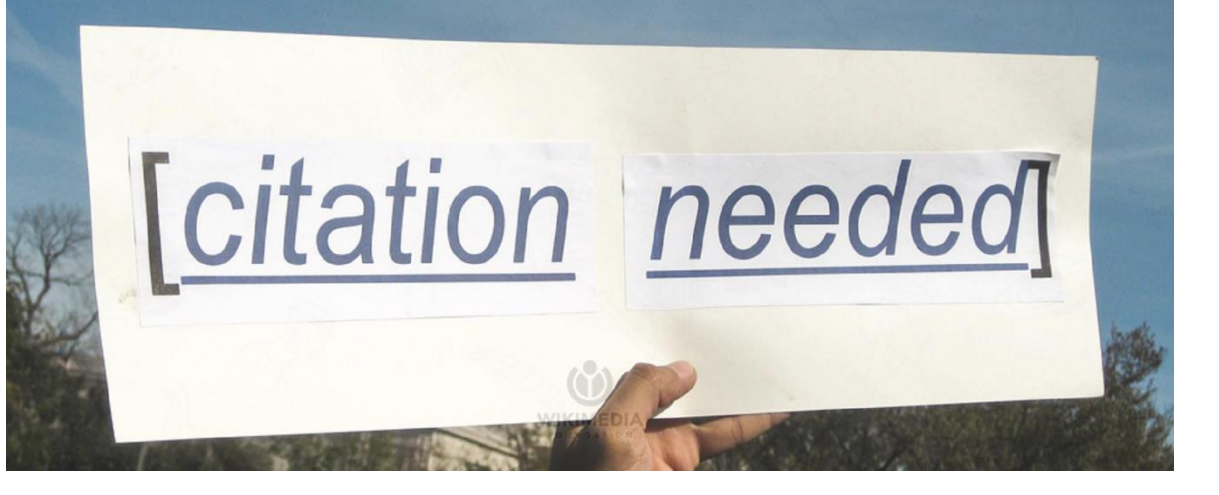

# [Citation Hunt](https://tools.wmflabs.org/citationhunt/en?id=863f645f&cat=all)

## 5 min video tutorial [explaining Citation Hunt](https://media.ed.ac.uk/media/Wikipedia+1Lib1Ref+Campaign+-+1+Librarian+adding+to+1+Reference+to+Wikipedia+for+its+16th+birthday./1_n1gwc6px/51020161)

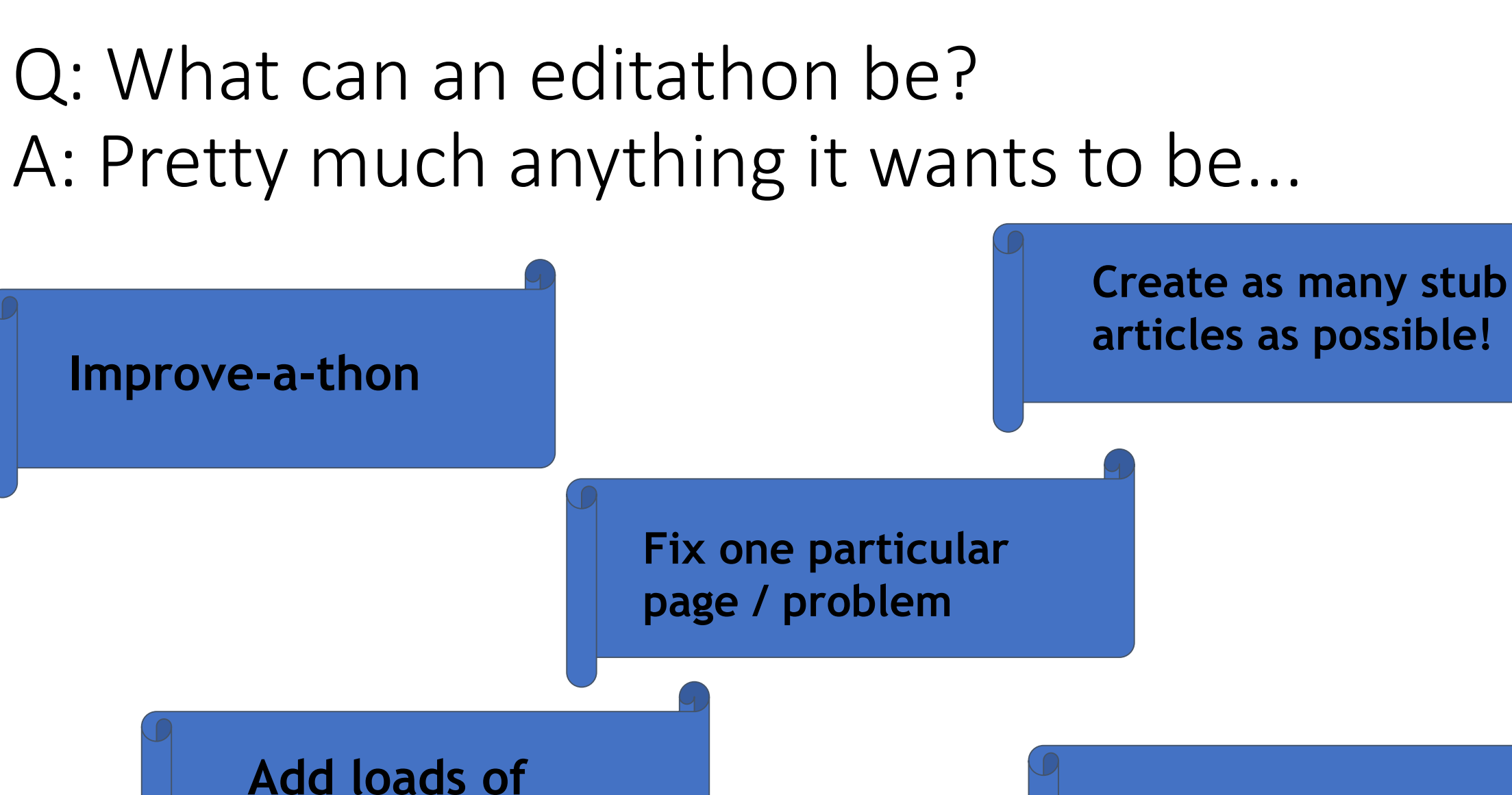

pictures! **Something entirely different...**

## Activity 2: WikiVoyage Wikimedia travel guides

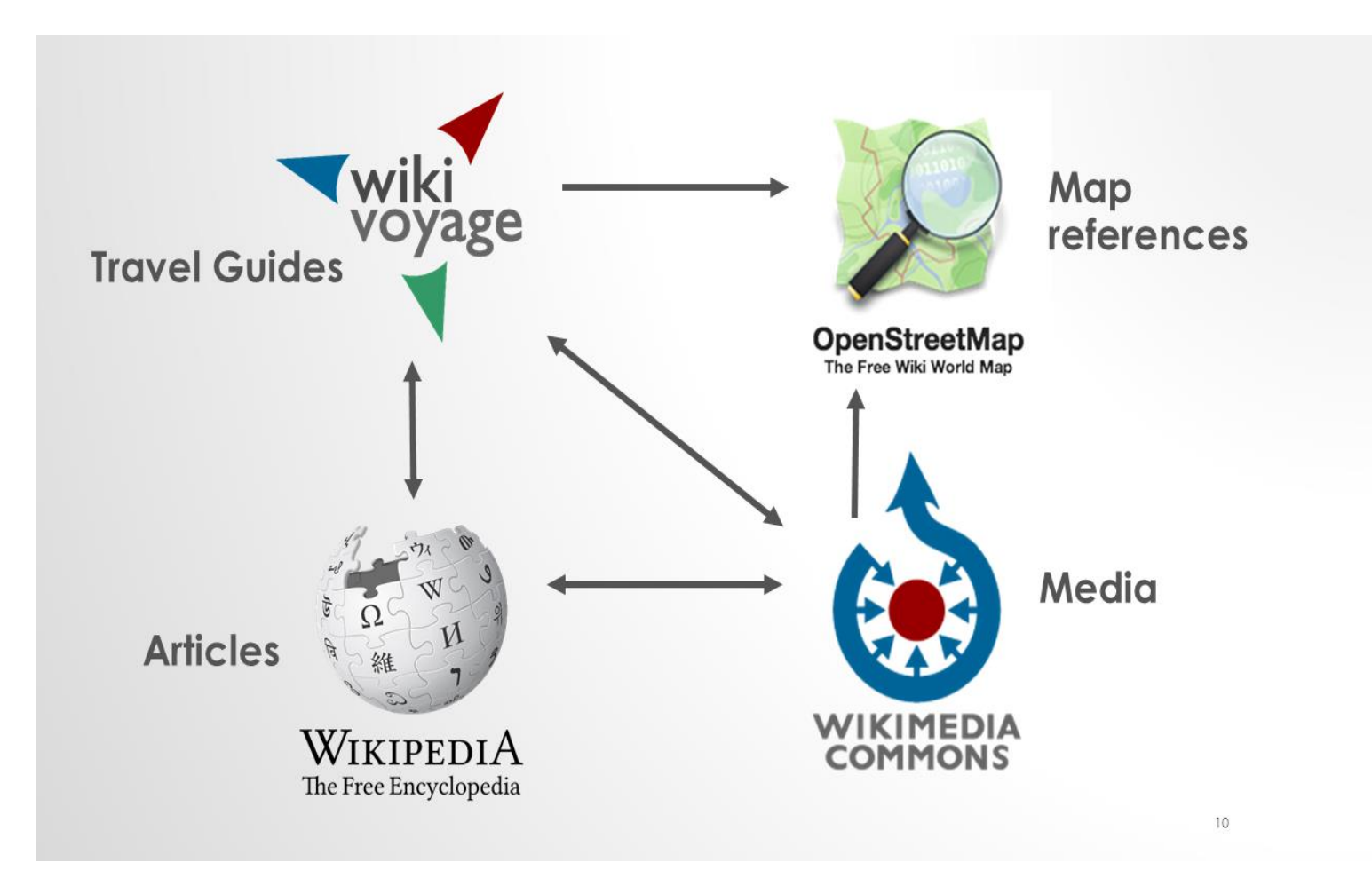

### **10 things I like about you.**

Add 10 things to Wikivoyage (Things to Do, Places to buy etc.) – can be 10 articles or 1 article.

**Things to do in \_\_\_\_\_\_ when you're Dead.**  (Add 5 things to do to 1 WikiVoyage page)

**Do, Eat, Sleep, Buy, Drink** (Add 1 thing to each section.)

**It's Always Sunny in Philadelphia** – add climate details to a Wikivoyage page.

**Snap happy** – illustrate a Wikivoyage page with an image.

**Use the** [Random page](https://en.wikivoyage.org/wiki/Special:Random) **button.**

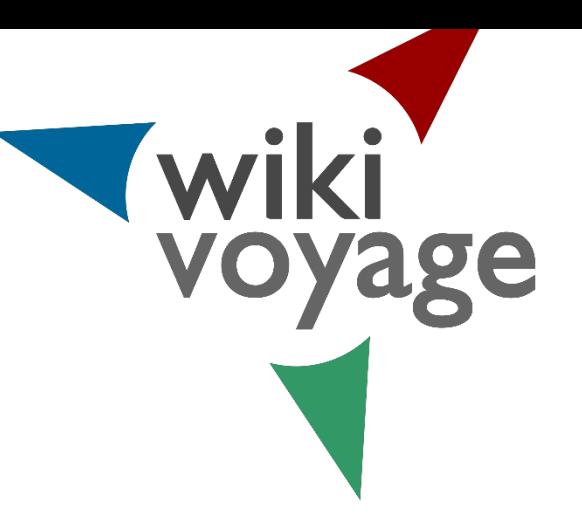

## Activity 2

•Go to [WikiVoyage.](https://en.wikivoyage.org/wiki/Main_Page)

- Look up your hometown on WikiVoyage or somewhere you know reasonably well.
- •Log in and make a comment to one of the sections. NB: Consult the Manual of Style to keep yourself right and have a look at a [Star Quality a](https://en.wikivoyage.org/wiki/Star_articles)rticle like [Berneray](https://en.wikivoyage.org/wiki/Berneray) to see how information is laid out on WikiVoyage.

*NB: Writing should describe the destination or attraction in a lively and concise manner. Avoid exaggerations,superlatives and vague, flowery language. Be fair in your descriptions and include what you learned, not what you did.*

• University of Portsmouth run an *Applied Human Geography'* assignment where students research and write Wikipedia articles about villages in England andWales.

## ACTIVITY 3 – Adding images to Wikimedia Commons

• [Wikimedia Commons](https://commons.wikimedia.org/wiki/Main_Page) is Wikipedia's sister project, with 36 million+ openly-licensed media files (photos, video clips, sound files, diagrams, illustrations etc.)

• You can upload up to 50 images to Wiki Commons at a time via its upload tool as long as they are uploaded using Creative Commons licenses.

- Further guidance can be found in this **brochure**.
- You can also use the **Flickr2Commons tool** to import images direct from Flickr as long as the image(s) are clearly openly-licensed.
- [WikiShootMe](https://meta.wikimedia.org/wiki/WikiShootMe) is a tool which identifies locations with/without images in terms of Wikipedia pages, Wikimedia Commons and Wikidataitems.
- [CC Search i](https://search.creativecommons.org/)s a search aggregator which helps with finding open images.
- [FIST](https://tools.wmflabs.org/fist/fist.php)  is the Free Image Search Tool.

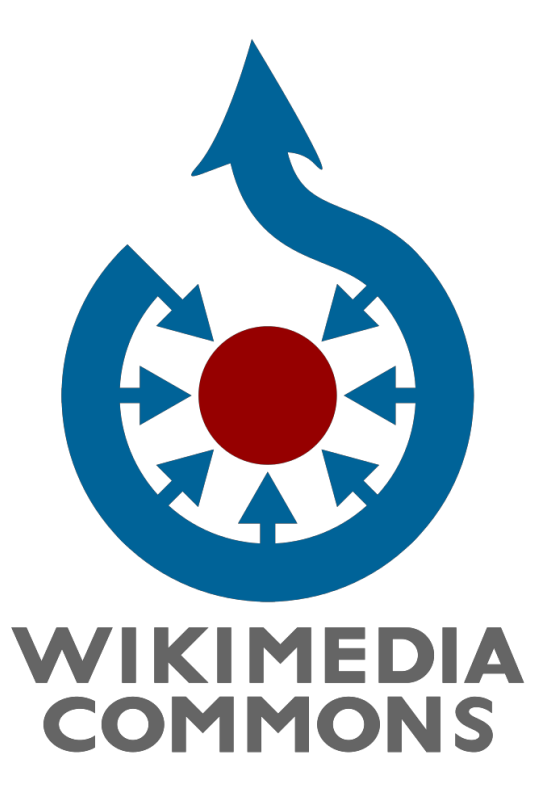

## [Wikisource](https://en.wikisource.org/wiki/Main_Page) – the Free Content Library

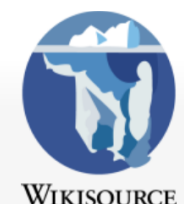

**Main Page** 

**Community portal Central discussion** 

**Recent changes** 

Subject index

Random work

Random author

**Random transcription** 

What links here **Related changes Upload file** 

Page information

Cite this page

**Authors** 

Help

**Tools** 

**Donate** 

#### $\mathsf Q$ Read Edit source View history  $\overrightarrow{\lambda}$  More  $\overrightarrow{ }$  Search Wikisource Index Discussion Index: Voyage of Discovery to the North Pacific Ocean, and Round the World & in the Years 1791-95, volume 1.divu Title A vovage of discovery to the north Pacific Ocean, and round the world, 1 **Author** George Vancouver VOYAGE or DISCOVERY **Editor** John Vancouver NORTH PACIFIC OCEAN. **ROUND THE WORLD Year 1798** EXAMPLE AND ACCOUNTS SERVICE.<br>Example and accounts services in .<br>Undefides by HTS MAJESTY's Google, **Publisher** Printed for G.G. and J. Robinson ... and J. Edwards ... North Pacific and North Atlantic Ocean **Location** London  $\overline{\phantom{a}}$ CAPTAIN GEORGE VANCOUVER Source divu **Progress** To be proofread EFFER:<br>EREL GARD L GEORGE, FERRY<br>AND L EDWARDS, ALLAN

Stinglehammer **for Fig. Talk Preferences Beta Watchlist Contributions Log out** 

#### Pages (key to Page Status) **Special pages Permanent link**

ad2 toc toc toc toc illust illust 1 2 3 4 5 6 7 8 9 10 11 12 13 14 15 16 17 18 19 20 21 22 23 24 25 26 27 28 29 30 31 32 33 34 35 36 37 38 39 40 41 42 43 44 45 mage 4 46 47 48 49 50 51 52 53 54 mage 55 56 57 58 59 60 61 62 63 64

**Proofread a**  Random [transcription](https://en.wikisource.org/wiki/Special:Random/Index).

[e.g. Edinburgh](https://en.wikisource.org/wiki/Index:RL_Stevenson_1914_Edinburgh.djvu)  (1914)

**Crop an image from Wikisource to WikiCommons and insert into a Wikipedia page.**

**Add a link to another Wikipedia work or author.**

## What is Wikisource and what does it do?

- **1. Wikisource is a free human-curated online digital library. It hosts out-ofcopyright & public domain texts (also CC-Zero, CC-BY and CC-BY-SA licensed texts).**
- **2. Wikisource is a treasure trove of novels, short stories, plays, poems, songs, letters, travel writing, non-fiction texts, speeches, news articles, constitutional documents, court rulings, obituaries, eulogies and much more besides.**
- **3. Pdf or Djvu page scans are uploaded first to Wikimedia Commons (our media repository) before being transcribed through Optical Character Recognition software (OCR) onto Wikisource in a searchable HTML format which is then proofread by 2 different Wikisource users for quality assurance.**
- **4. The result is an online text library which is free to anyone to read with the added benefits that the text is completely searchable AND downloadable (pdf, epub & mobi formats).**
- **5. The authors & the texts are made much more accessible & discoverable through hyperlinks; both within Wikisource itself and through links to other Wikimedia projects.**

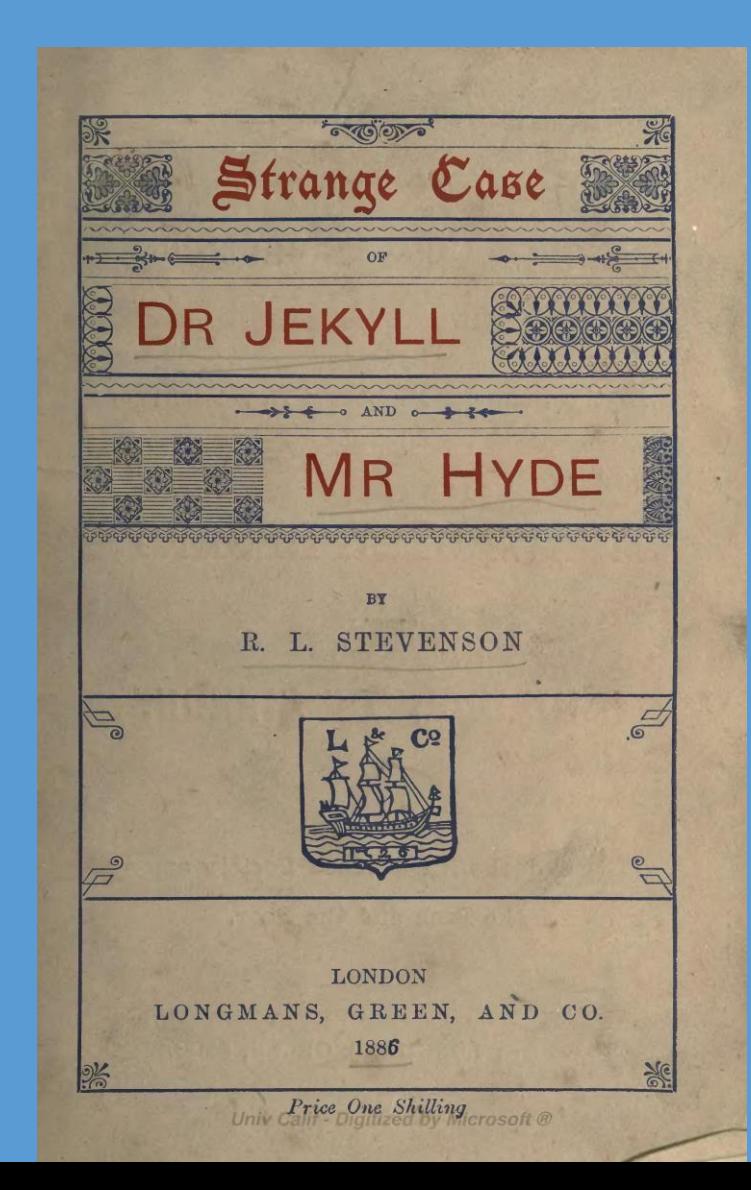

## Activity 4 – Wikisource Proofreading demo

Edinburgh (1914) [by Robert Louis Stevenson](https://en.wikisource.org/wiki/Index:RL_Stevenson_1914_Edinburgh.djvu)

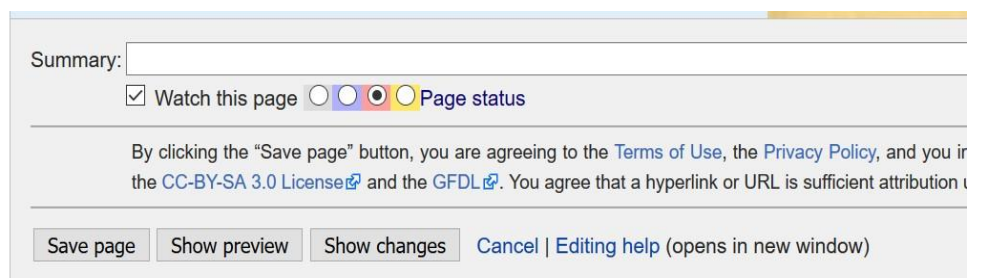

1. You will each be given a page number.

2 To do this, you will need to have an account on Wikisource and be logged in. If you already have a Wikipedia account, you can use the same [login](https://en.wikisource.org/w/index.php?title=Special:UserLogin&returnto=Index:Whalley%2B1822%2BA%2Bvindication%2Bof%2Bthe%2BUniversity%2Bof%2BEdinburgh%2B.djvu) details and login here.

3.Click on the Edinburgh (1914) [by Robert Louis Stevenson](https://en.wikisource.org/wiki/Index:RL_Stevenson_1914_Edinburgh.djvu) link to access the Index page.

4. Click on the yellow-linked page number you have been issued with.

5.Using the scan on the right hand side of the screen, edit the text in the 'Page body' section of the left hand panel so they match. For paragraph breaks, press the return key **twice.**

6.When you have completed the proofreading of the page, move the page status from yellow to green. So the edit summary should now say 'Validated'.

7. Click Save.

## Activity 5 - Wikidata

- [The Wikidata](https://tools.wmflabs.org/wikidata-game/distributed/) Game Distributed
- [How to edit Wikidata](https://media.ed.ac.uk/media/How+to+edit+Wikidata/1_xb692o02)
- [How to create a Histropedia](https://media.ed.ac.uk/media/Wikidata+Sparql+Query+Tutorial/1_7v9v6s04/51020161) timeline from a Wikidata Sparql query
- [Histropedia](http://histropedia.com/) timelines.

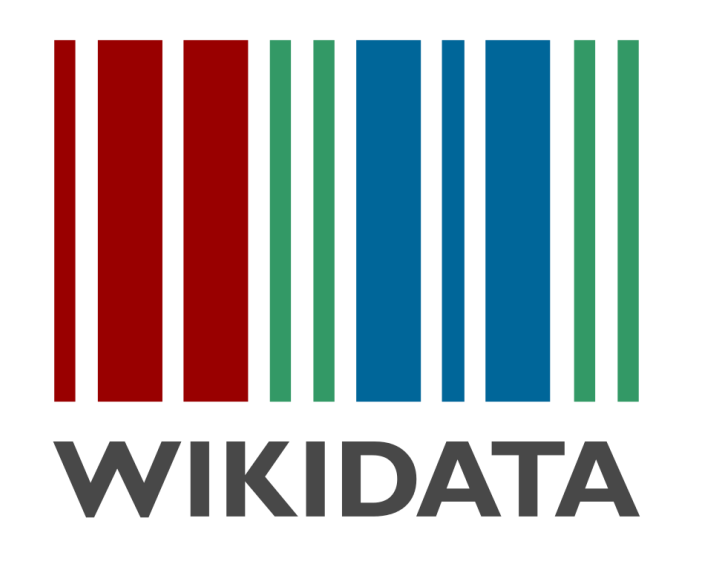

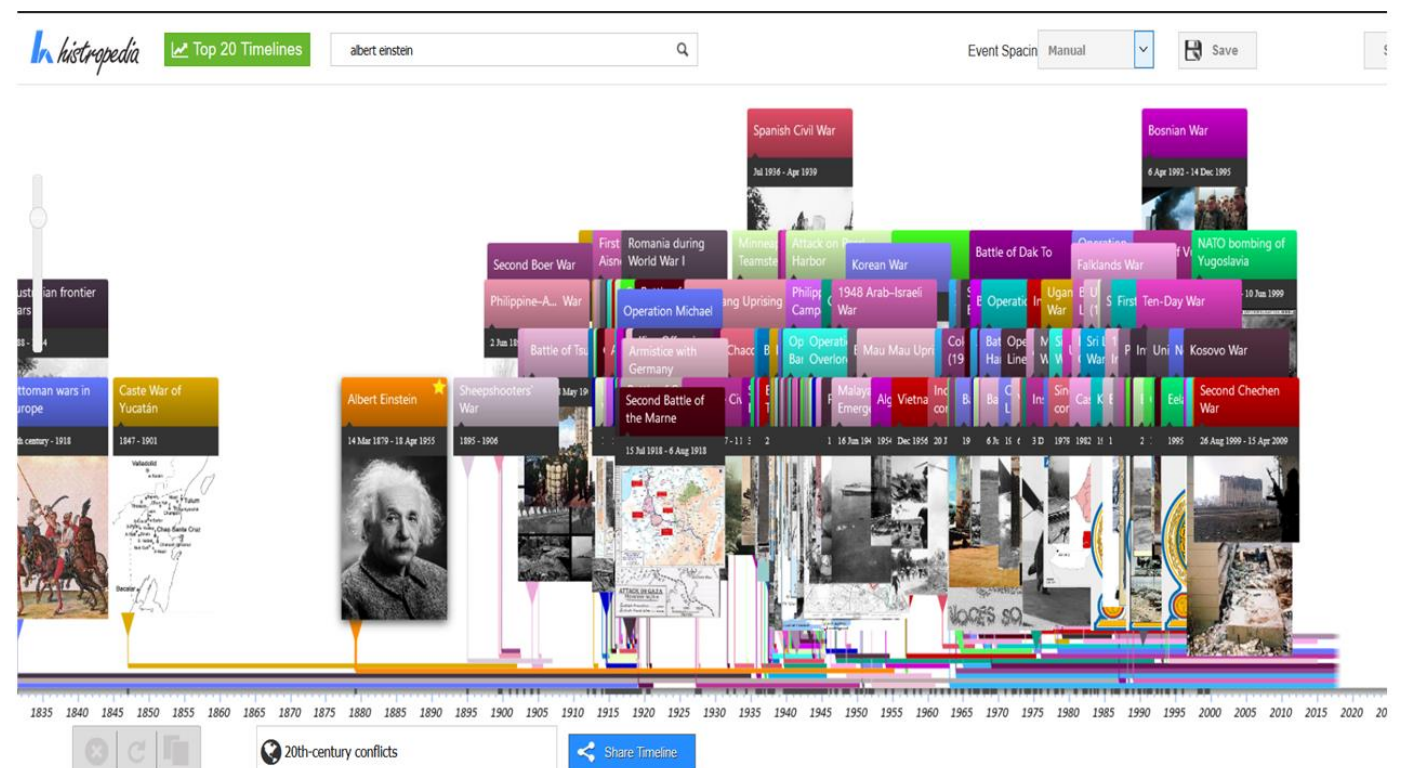

### Activity 6 - Histropedia activity – a step by step guide.

1. Search for "20th century" - and select the top result, "20th century conflicts" (There are two different types of search result here to choose from - **whole timelines** are shown first, with **individual events** listed after with a Wikipedia icon next to them)

2. Zoom all the way in to world war I (keep your mouse arrow over the area you want to zoom in to). All the individual battles are now revealed.

3. Zoom out again and you will see Histropedia hides the less important events, leaving you with the broad overview.

4. Now search for "Albert Einstein"... This time select the result with the Wikipedia icon, to add Albert Einstein to the timeline . You can now see which conflicts he lived through (I.e both world wars, but died before Vietnam) In this way you can build timelines like this by a) merging entire timelines, or b) adding individual events.

5. Double click on any major event to show the Wikipedia article, and click on the YouTube tab to find other relatedcontent.

**To save a personal copy of the timeline you need to be logged in:**

• Click"save" -> "save new"

**To improve the timeline directory:**

- **Publish the changes to the directory timeline**  also in save menu, but the "Publish changes to directory timeline"
- **Publish a NEW directory timeline**  "Publish new directory timeline" save option

### **To improve individual events:**

• Edit the dates/image of an event by double clicking to open the related content panel - the edit button is in the top right of the screen.

## **[Histropedia Wikidata Query](http://www.histropedia.com/showcase/wikidata-viewer.html) Viewer**

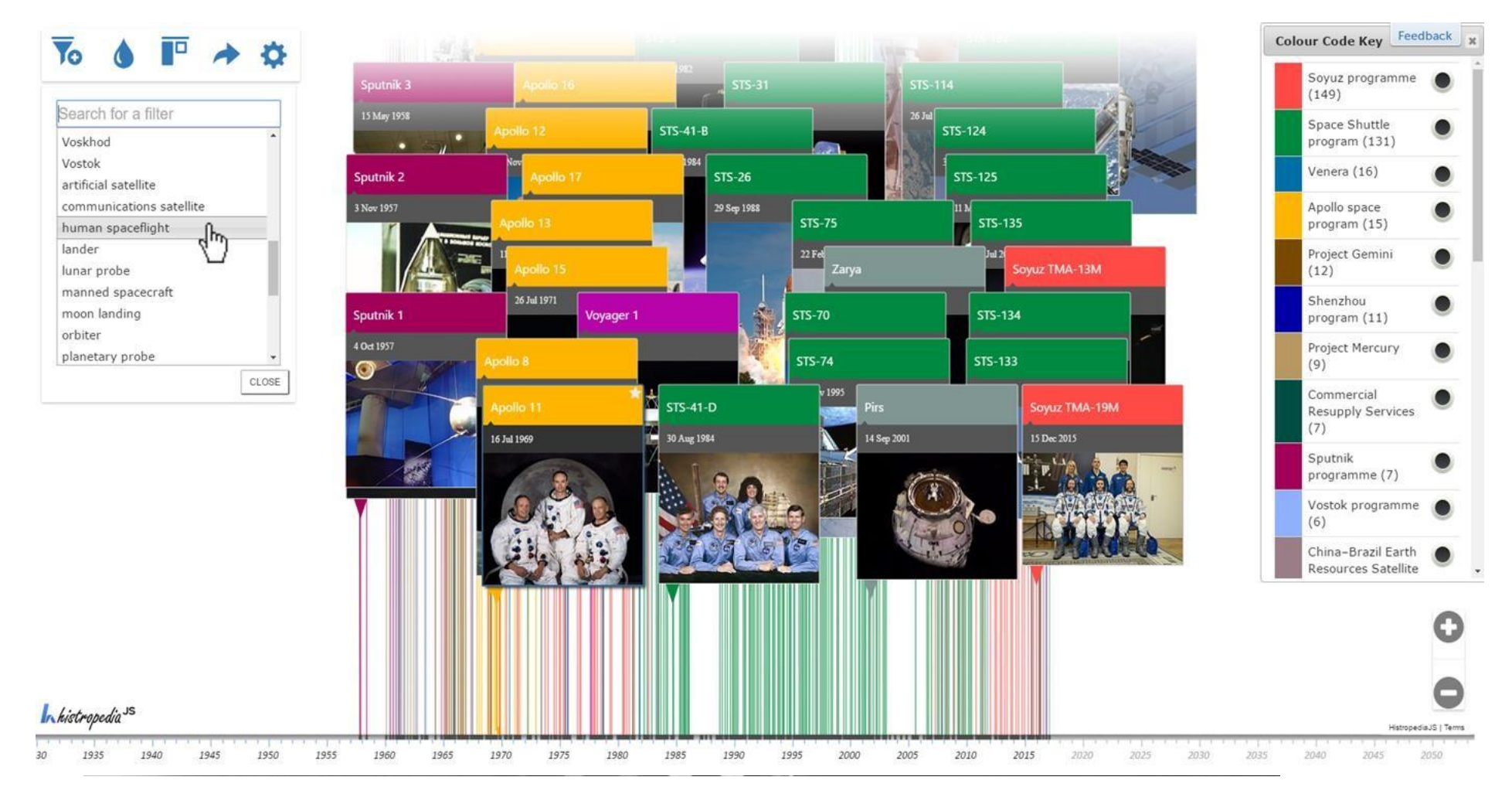

Timelines from live Wikidata data - in any language! e.g. [People educated at Middlesex](http://histropedia.com/showcase/wikidata-viewer.html?query&people educated at Middlesex University) University.

## Wiki Translation – Choosing an article

- Please aim to select a high quality article to translate such as from the [Featured Articles](https://en.wikipedia.org/wiki/Wikipedia:Featured_articles) quality criteria (the highest quality standard on Wikipedia) or the [Good Article](https://en.wikipedia.org/wiki/Wikipedia:Good_articles) quality criteria (the 2nd highest).
- If you click on the Featured article link, there are links on the left hand side of pages to the ['Featured Articles'](https://en.wikipedia.org/wiki/Wikipedia:Featured_articles) page in each of the other [language Wikipedias. You will find the same if you click on the](https://en.wikipedia.org/wiki/Wikipedia:Good_articles) 'Good Article' links.
- You can view [Pages needing translation into English](https://en.wikipedia.org/wiki/Wikipedia:Pages_needing_translation_into_English) and do **category** searches for articles in a subject you are interested in e.g. Category:Articles [needing translation from foreign-language Wikipedias](https://en.wikipedia.org/wiki/Category:Articles_needing_translation_from_foreign-language_Wikipedias). You can also view [the Portal directory](https://en.wikipedia.org/wiki/Wikipedia:Portal/Directory) to search portals in the same way.

## Wiki Translation – Choosing an article

- [Tool: Gapfinder](http://recommend.wmflabs.org/) This tool has been developed to help editors find missing content in any language for which there is a Wikipedia edition. GapFinder helps you discover articles that exist in one language but are missing in another. Start by selecting a source language and a target language. GapFinder will find trending articles in the source that are missing in the target. If you are interested in a particular topic area, provide a seed article in the source language, and GapFinder will find related articles missing in the target. Click on a card to take a closer look at a missing article to see if you would like to create it from scratch or translate it.
- [Tool: "Not in the other language"](https://tools.wmflabs.org/not-in-the-other-language/) This tool looks for Wikidata items that have a page in one language but not in the other (using Wikipedia categories to filter the results).
- Check the word count of the source article. You can use this tool [Search tool](https://en.wikipedia.org/w/index.php?search=&title=Special:Search&go=Go) to look up the article & its word count Hence you should copy the article's main text (not including notes, references, bibliographies etc.) into a Word document so you can get a more accurate indication of the main body of the article's wordcount.

## [HOW CONTENT TRANSLATION WORKS](https://media.ed.ac.uk/media/t/1_uutk3kuz)

https://www.mediawiki.org/wiki/Content\_translation

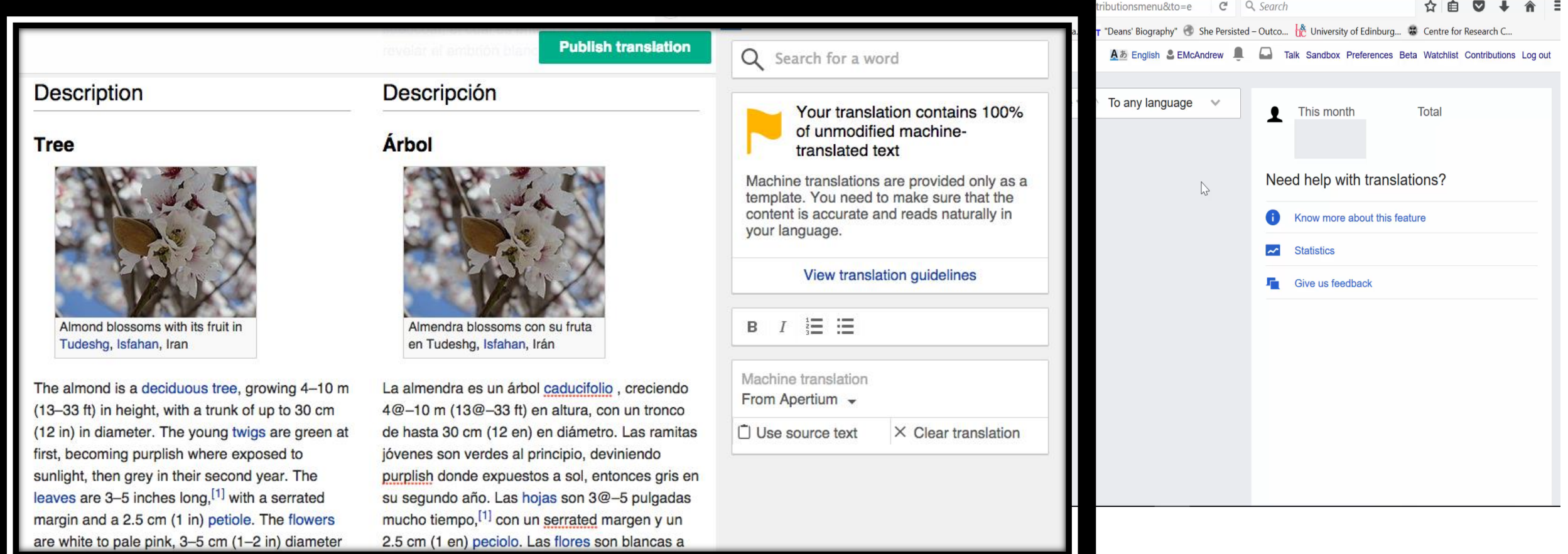

### **Robert Louis Stevenson**

From Wikipedia, the free encyclopedia

Robert Louis Balfour Stevenson (13 November 1850 - 3 December 1894) was a Scottish novelist, poet, essayist, and travel writer. His most famous works are Treasure Island, Kidnapped, Strange Case of Dr Jekyll and Mr Hyde and A Child's Garden of Verses.

A literary celebrity during his lifetime, Stevenson now ranks among the 26 most translated authors in the world.<sup>[1]</sup> His works have been admired by many other writers, including Jorge Luis Borges, Bertolt Brecht, Marcel Proust, Arthur Conan Doyle, Henry James, Cesare Pavese, Ernest Hemingway, Rudyard Kipling, Jack London, Vladimir Nabokov,<sup>[2]</sup> J. M. Barrie,<sup>[3]</sup> and G. K. Chesterton, who said of him that he "seemed to pick the right word up on the point of his pen, like a man playing spillikins."[4]

### Works [edit | edit source]

#### **Novels** [edit | edit source ]

- Treasure Island (1883)
- Prince Otto  $\infty$  (1885)
- Strange Case of Dr Jekyll and Mr Hyde  $\gg$  (1886)
	- The Annotated Strange Case of Dr Jekyll and Mr Hyde
- Kidnapped (Adventures of David Balfour, 1886)
- The Black Arrow (1888)
- The Master of Ballantrae (1889) (External scan
- Catriona (Adventures of David Balfour, 1893)
- Weir of Hermiston (2 (1896, unfinished)
- St. Ives  $\infty$  (1898, unfinished)

#### with Lloyd Osbourne [edit | edit source]

- The Wrong Box (1889) (External scan
- The Wrecker  $\infty$  (1892)
- The Ebb-Tide (1894) (External scan

#### **Short stories** [edit | edit source]

- A Lodging for the Night (1877)
- The Sire de Maletroit's Door (1878)
- Will o' the Mill (1878)

WIKIPEDIA e Free Encyclopedia

**WIKISOURCE** 

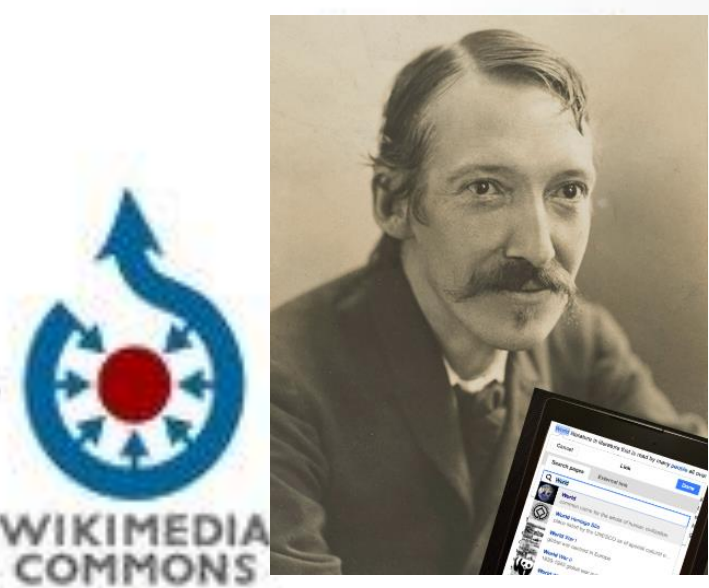

WIKIDATA

### ROBERT LOUIS STEVENSON (Q1512)

Spouse (P26): Fanny Stevenson Q3066501 Place of birth (P19): Edinburgh Q23436 Place of death (P20): Vailima, Samoa Q548806 Father (P22): Thomas Stevenson Q325068 Educated at (P69): Edinburgh Uni Q160302 Occupation (P106): Writer Q38180 Poet Q49757 Novelist Q6625963 Essayist Q11774202

## Lots of cool visualisations at<Seealso.org>

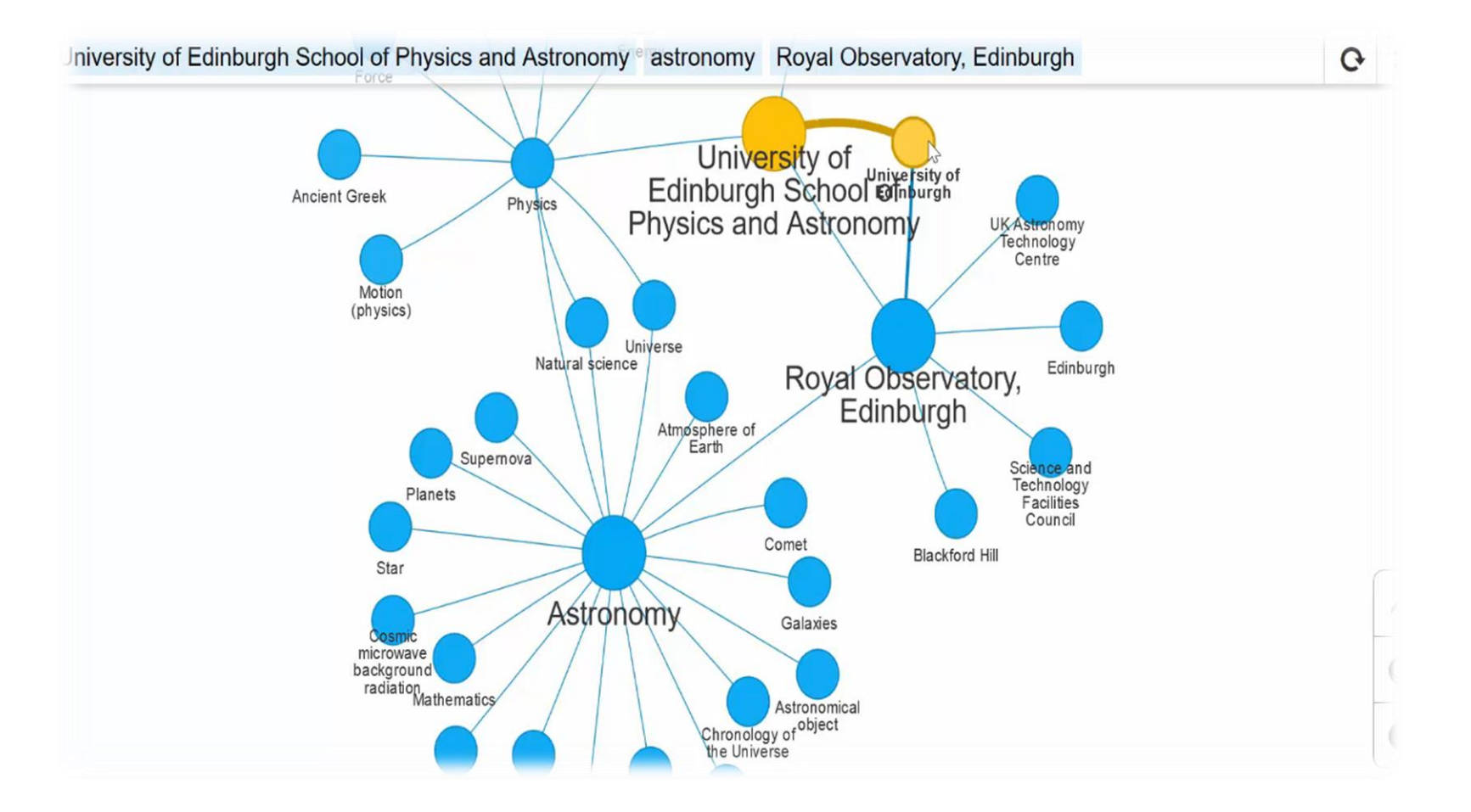

<http://luke.deentaylor.com/wikipedia/> **[Seealso.org](seealso.org)** 

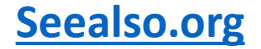

## Creating 'worklists' using the Listeria tool to search Wikidata.

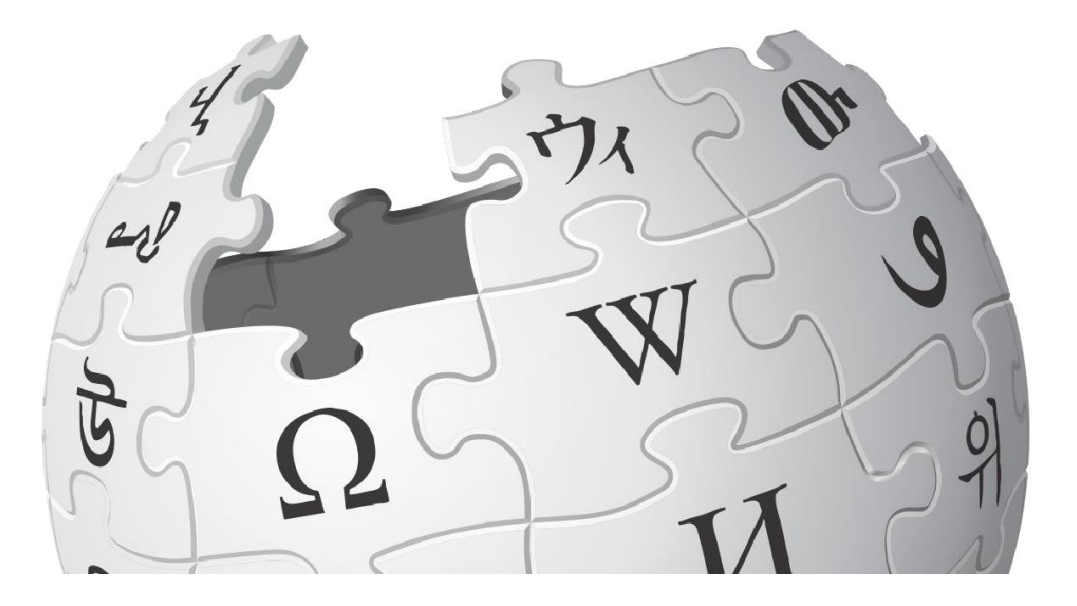

[Listeria](https://tools.wmflabs.org/listeria/) subpages – Creating Wikidata 'worklists' on Wikipedia.

## To create a subpage from your userpage:

Type

### **User:YOURUSERNAME/WikidataList1**

In the search bar.

Click on the red link newly created when Wikipedia cannot find a page with the name of Wikidata List 1

Add at least 1 character of text within the body of the page in order to save the page e.g. "This is Wikidata list subpage 1."

Click **Save** to create the page.

Now we'll open the Listeria code in a new tab.

Click on [this link](https://en.wikipedia.org/wiki/User:Stinglehammer#My_Wikidata_subpages) to open up the Listeria pages I have already generated.

## **Basic Listeria code**

===List of Scottish female writers on Wikidata===  $\overline{A}$  TOC

```
{{Wikidata list
|sparql =SELECT distinct ?item WHERE { ?item wdt:P106 wd:Q36180 . ?item wdt:P27 wd:Q22 . ?item wdt:P21 
wd:Q6581072 .}
|section=P69
|sort=label
|columns=label:article,P18,description,P19,P569,P800,P19,P21:gender,P373
|thumb=128
|min_section=1
}}
```
### {{Wikidata list end}}

**NB: Please remember to add the {{Wikidata list end}} to the code at the bottom of your listeria query.**

### **Check the code in the Wikidata Query Service <https://query.wikidata.org/>**

## Additional considerations/resources

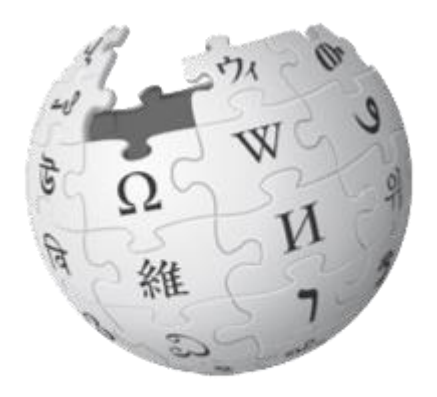

**There are 3 different ways to manage a Wikipedia in the Classroom assignment.**

- 1. [The project page](https://en.wikipedia.org/wiki/Wikipedia:University_of_Edinburgh/Events_and_Workshops/Reproductive_Biomedicine_2016) [–](https://outreachdashboard.wmflabs.org/courses/Queen_Mary,_University_of_London/Research_Methods_Film) the Reproductive Biomedicine assignment as an example.
- 2. [The Course Extension](https://en.wikipedia.org/wiki/Education_Program:University_of_Edinburgh/Selected_Themes_in_World_Christianity_(Autumn_2016)) [–](https://outreachdashboard.wmflabs.org/courses/Queen_Mary,_University_of_London/Research_Methods_Film) The World Christianity MSc course assignment by way of example.
- 3. [The dashboard](https://outreachdashboard.wmflabs.org/courses/Queen_Mary,_University_of_London/Research_Methods_Film) and a us case at QMUL worth having a click round to see what kind of information it has.
- [Training modules](https://outreachdashboard.wmflabs.org/training/editing-wikipedia) students can go through in their own time to learn about Wikipedia
- [Word count](https://en.wikipedia.org/wiki/User:Caorongjin/wordcount) tool
- [Google Books citation tool](http://reftag.appspot.com/)
- **[Plagiarism detector](https://tools.wmflabs.org/copyvios/)**
- [Wiki Education](https://wikiedu.org/)
- [The Wikimedia UK page for Universities](https://wikimedia.org.uk/wiki/Universities).

# Teach with Wikipedia

"Instead of the audience being just my professor, it was the entire world."

— Gillian Kramer, student, Brooklyn College

### We engage students in solving real-world problems.

Teaching with Wikipedia transforms a classroom's boundaries. Every day, students write papers, translate articles, or share photos with their class. Wikipedia assignments transform that classroom into a global audience. Students learn, and then share that learning in their own words, for real readers.

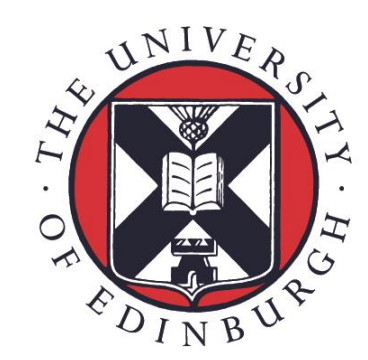

## THE UNIVERSITY of EDINBURGH

### **Ewan McAndrew Wikimedian in Residence**

**Tel: +44 (0) 7719 330076 Twitter: @emcandre Email: ewan.mcandrew@ed.ac.uk**

**Our Mission**

**The creation, dissemination and curation of knowledge**

**www.ed.ac.uk/is**

**Information Services The University of Edinburgh Argyle House 3 Lady Lawson Street Edinburgh EH3 9SH United Kingdom**